## Wall Control Instructions

- **Select Projector On button** 
	- o **Ready** light will turn green when projector is fully powered up
- Select the **Source** you wish to project
	- o VCR
	- o DVD
	- o Computer
	- o Document Camera
- *Allow 8-10 seconds for projector to switch between sources*
- Adjust **Volume** for video, DVD, and computer
- When finished with equipment *press and hold* **Projector Off** button

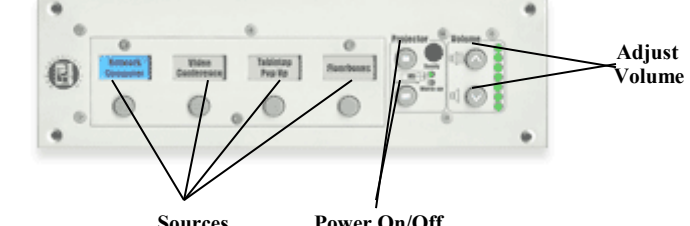

**Sources Power On/Off** 

## Document Camera Instructions

- The Document Camera can be used to project both transparent and opaque images
- **Turn Document Camera On**<br>**B** Select **Brightness** to lighter
- **Select Brightness** to lighten picture<br> **I** Lise **Lighting** to toggle between setting
- Use **Lighting** to toggle between settings
- Use **Focus or Auto Focus** to adjust image
- Use **Zoom in/Zoom out** buttons to enlarge/shrink images
- **Rotate** image by turning top of camera
- Use **Remote** to change image form portrait to landscape

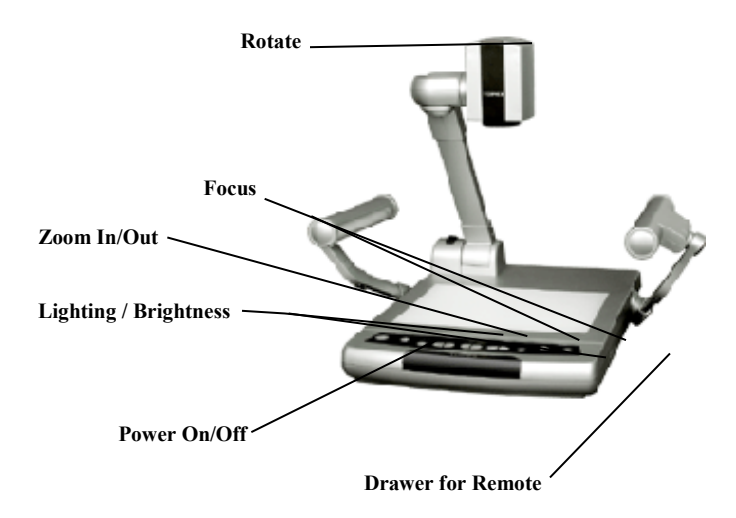